# Autodesk Maya modeling, animation, scriptingand C++ programming2016-17

lionel.reveret@inria.fr

Cours ENSIMAG, Ingénierie de l'Animation 3D

### Maya modeling

#### • Different geometry types

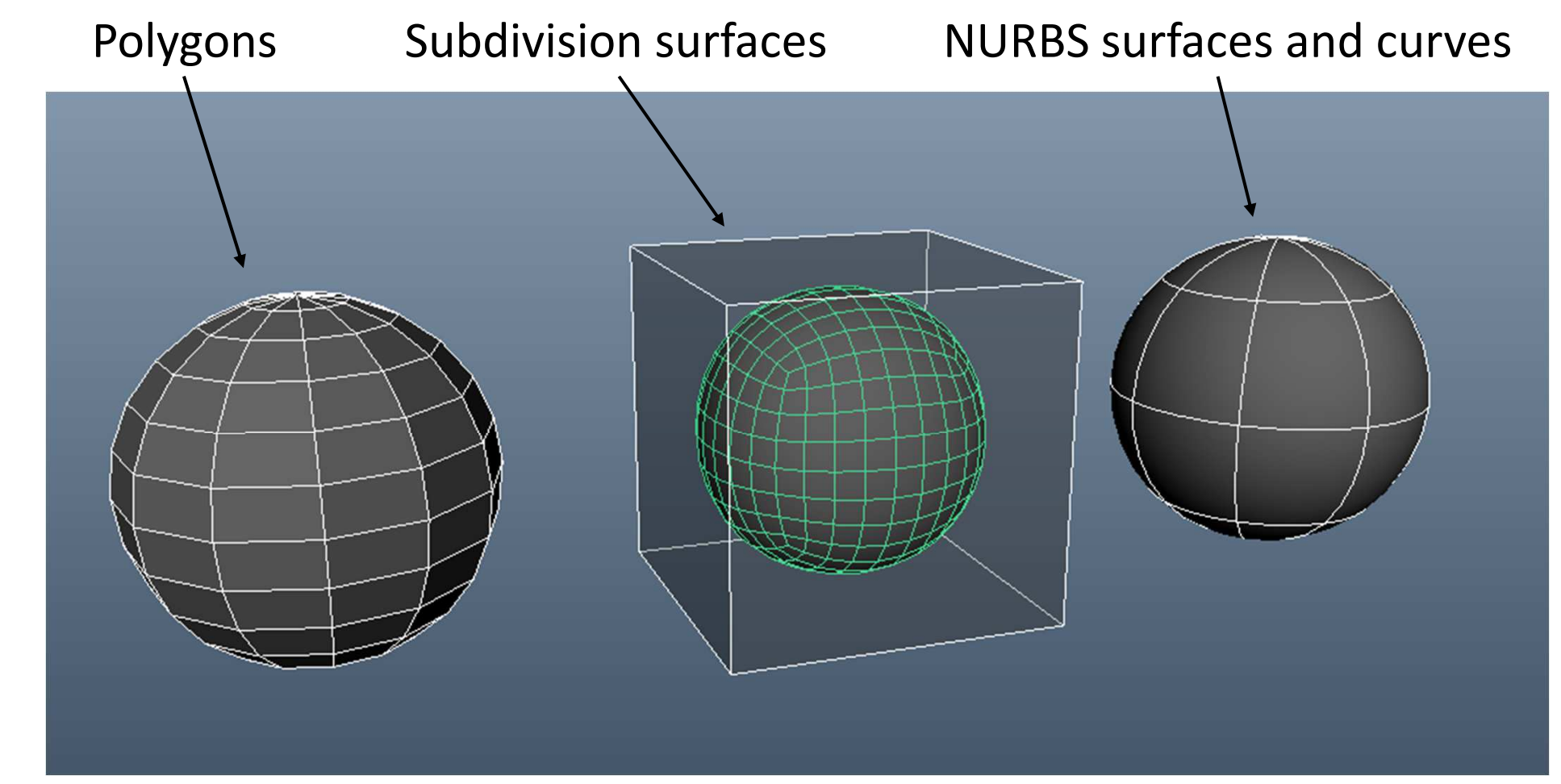

## Polygons

- Pros
	- Intuitive (at least for modelers)
	- Mathematically simple
		- a set of 3D points and a list of cycles (faces)
	- Direct from 3D scanner
- Cons
	- Local transformation only
		- tedious editing
	- Complex link with texture
		- require projection schemes from 3D to 2D

## Polygons' tools with Maya

- Base shape creation
	- cube, torus, etc. => menu "Create>Polygon Primitives"
- Translate, rotate, scale components
- Edit Polygons
	- subdivide or split tool
	- extrude (vertex, edge, face) => try tool parameters
- More:
	- smooth, reduce
	- bevel, chamfer
	- •…

## Texturing polygons

- UV editing => "Window>UV texture editor"
	- Choose an image
		- texture is related to a material (2D or 3D)
		- texture coordinates are related to a mesh (placement)
	- Try on a cube
		- UVs can be moved, rotated or scaled in 2D
	- Try on a cone or a sphere
		- Try different projection scheme => menu "Create UVs"

### NURBS

#### • Pros

- Smooth by definition
- Direct link with texture mapping (2D/2D)
- Mathematically well-defined
	- polynomial curves **C**(u)=ΣiPi(u)**P**<sup>i</sup>
	- bi-polynomial surface **S**(u,v)= ΣijPi(u)Qj(v)**P**ij
	- => set of points and polynomial interpolators
- Cons
	- Less intuitive than polygon meshes
		- quite difficult to manipulate

## NURBS' tools with Maya

- Base shape creation
	- curves et surfaces => menu "Create>NURBS primitives"
- Using components
	- curve: control vertex, hull, edit point
	- surface: control vertex, hull
	- components (interpolators) can be inserted
	- display various level of interpolation ('1', '2', '3' keys) for interactive view
- More complex tools
	- revolve a curve
	- loft two curves
	- cut and sew patches
	- •…

### Texturing NURBS surface

- Surface S(u,v) == Image I(u,v)
- Compare poly sphere and NURBS sphere
	- use checker texture and move vertex/CP

## Subdivision surfaces

- Pros
	- Smooth subdivision of ANY control polygon
	- No polynomial interpolation
	- Good rendering properties (aliasing)
- Cons
	- No clear mapping between 3D surface and 2D texture

## Painting

- Select object and RMB > Paint
	- Sculpt
		- a brush to modify 3D shape
	- Paint 3D
		- a brush to modify 2D texture

### Scene hierarchy

- Objects positioned with respect to each other
	- wheels w.r.t cars, cars w.r.t roads, etc
- Representation
	- internal: 4x4 matrices
	- user: xyz vectors and Euler angles
	- pivots can be edited ('insert' key)
	- move/rotate can be local or global
	- see Node **transform** help reference
- Base command: "Edit>Parent"